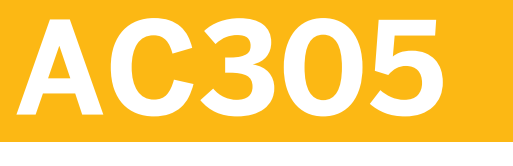

# **Anlagenbuchhaltung**

#### GLIEDERUNG DES KURSES

Version der Schulung: 15 Dauer der Schulung: 5 Tage

# **SAP-Copyright und Markenzeichen**

© 2016 SAP SE oder ein SAP-Konzernunternehmen. Alle Rechte vorbehalten.

Weitergabe und Vervielfältigung dieser Publikation oder von Teilen daraus sind, zu welchem Zweck und in welcher Form auch immer, ohne die ausdrückliche schriftliche Genehmigung durch SAP SE oder ein SAP-Konzernunternehmen nicht gestattet.

SAP und andere in diesem Dokument erwähnte Produkte und Dienstleistungen von SAP sowie die dazugehörigen Logos sind Marken oder eingetragene Marken der SAP SE (oder von einem SAP-Konzernunternehmen) in Deutschland und verschiedenen anderen Ländern weltweit. Weitere Hinweise und Informationen zum Markenrecht finden Sie unter [http://](http://global12.sap.com/corporate-en/legal/copyright/index.epx) [global12.sap.com/corporate-en/legal/copyright/index.epx](http://global12.sap.com/corporate-en/legal/copyright/index.epx)

Die von SAP SE oder deren Vertriebsfirmen angebotenen Softwareprodukte können Softwarekomponenten auch anderer Softwarehersteller enthalten.

Produkte können länderspezifische Unterschiede aufweisen.

Die vorliegenden Unterlagen werden von der SAP SE oder einem SAP-Konzernunternehmen bereitgestellt und dienen ausschließlich zu Informations-zwecken. Die SAP SE oder ihre Konzernunternehmen übernehmen keinerlei Haftung oder Gewährleistung für Fehler oder Unvollständigkeiten in dieser Publikation. Die SAP SE oder ein SAP-Konzernunternehmen steht lediglich für Produkte und Dienstleistungen nach der Maßgabe ein, die in der Vereinbarung über die jeweiligen Produkte und Dienstleistungen ausdrücklich geregelt ist. Keine der hierin enthaltenen Informationen ist als zusätzliche Garantie zu interpretieren.

Insbesondere sind die SAP SE oder ihre Konzernunternehmen in keiner Weise verpflichtet, in dieser Publikation oder einer zugehörigen Präsentation dargestellte Geschäftsabläufe zu verfolgen oder hierin wiedergegebene Funktionen zu entwickeln oder zu veröffentlichen. Diese Publikation oder eine zugehörige Präsentation, die Strategie und etwaige künftige Entwicklungen, Produkte und/oder Plattformen der SAP SE oder ihrer Konzern- unternehmen können von der SAP SE oder ihren Konzernunternehmen jederzeit und ohne Angabe von Gründen unangekündigt geändert werden. Die in dieser Publikation enthaltenen Informationen stellen keine Zusage, kein Versprechen und keine rechtliche Verpflichtung zur Lieferung von Material, Code oder Funktionen dar. Sämtliche vorausschauenden Aussagen unterliegen unterschiedlichen Risiken und Unsicherheiten, durch die die tatsächlichen Ergebnisse von den Erwartungen abweichen können. Die vorausschauenden Aussagen geben die Sicht zu dem Zeitpunkt wieder, zu dem sie getätigt wurden. Dem Leser wird empfohlen, diesen Aussagen kein übertriebenes Vertrauen zu schenken und sich bei Kaufentscheidungen nicht auf sie zu stützen.

# **Typografische Konventionen**

Dieses Handbuch ist von Amerikanischen Englisch ins Deutsche übersetzt worden. Die folgenden typografischen Konventionen werden in diesem Handbuch verwendet:

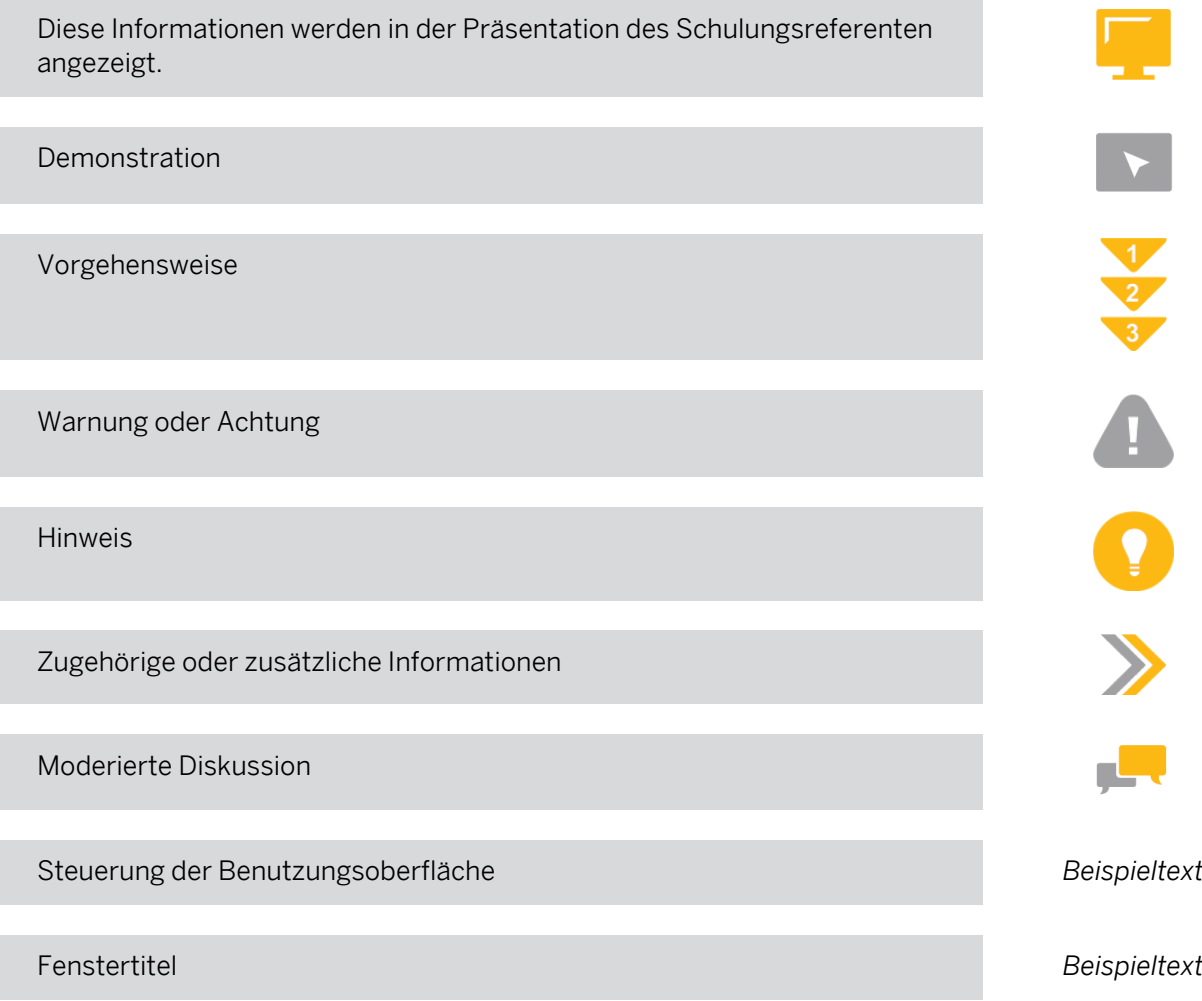

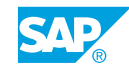

# **Inhaltsverzeichnis**

### [vii](#page-6-0) [Überblick über die Schulung](#page-6-0)

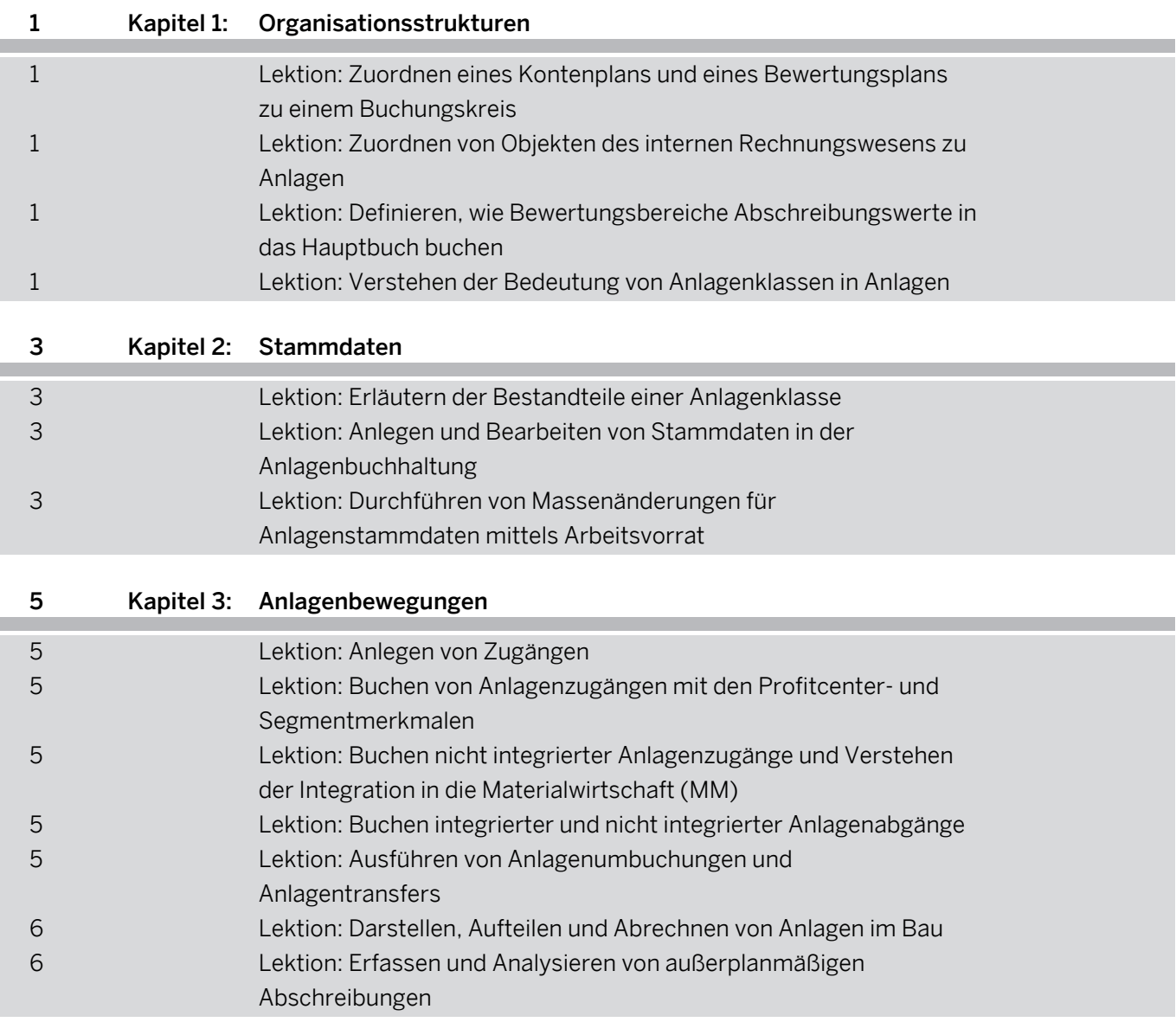

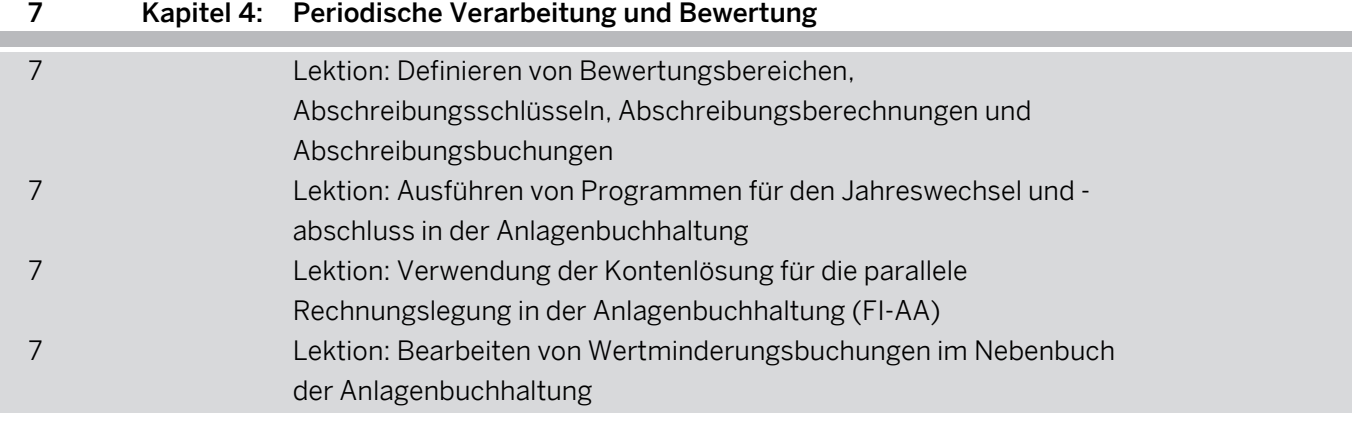

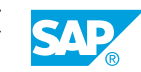

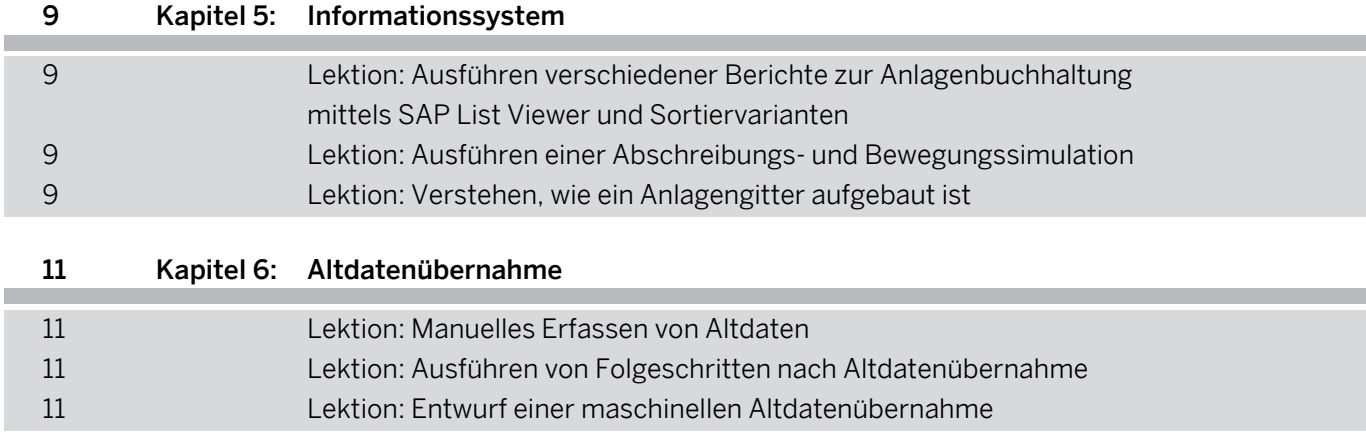

Ï

# <span id="page-6-0"></span>**Überblick über die Schulung**

#### ZIELGRUPPE

Diese Schulung richtet sich an die folgenden Zielgruppen:

- **●** Anwendungsberater
- **●** Projektmanager
- **●** IT-Support
- **●** Super-/Key-/Power-User

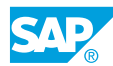

# <span id="page-8-0"></span>**KAPITEL 1 Organisationsstrukturen**

# **Lektion 1: Zuordnen eines Kontenplans und eines Bewertungsplans zu einem Buchungskreis**

#### Lernziele der Lektion

Am Ende dieser Lektion können Sie:

- **●** Wichtige Organisationseinheiten nennen und unterscheiden
- **●** Einen Bewertungsplan einem Buchungskreis zuordnen

# **Lektion 2: Zuordnen von Objekten des internen Rechnungswesens zu Anlagen**

#### Lernziele der Lektion

Am Ende dieser Lektion können Sie:

**●** Beschreiben, wie FI-AA in das interne Rechnungswesen integriert ist

### **Lektion 3: Definieren, wie Bewertungsbereiche Abschreibungswerte in das Hauptbuch buchen**

#### Lernziele der Lektion

Am Ende dieser Lektion können Sie:

- **●** Definieren, welche Bewertungsbereiche welche Werte auf das Hauptbuch buchen
- **●** Bilanz-/GuV-Struktur für Anlagenberichte zuordnen

# **Lektion 4: Verstehen der Bedeutung von Anlagenklassen in Anlagen**

#### Lernziele der Lektion

Am Ende dieser Lektion können Sie:

**●** Die Bedeutung der Anlagenklassen in Anlagen erläutern

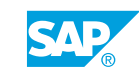

# <span id="page-10-0"></span>**KAPITEL 2 Stammdaten**

# **Lektion 1: Erläutern der Bestandteile einer Anlagenklasse**

#### Lernziele der Lektion

Am Ende dieser Lektion können Sie:

- **●** Einen Kontenfindungsschlüssel zu einer Anlagenklasse zuordnen
- **●** Nummernkreisintervalle einer Anlagenklasse zuordnen
- **●** Den Bildaufbau für Anlagenstammdaten erläutern
- **●** Den Bildaufbau für Anlagenbewertungsbereiche erläutern
- **●** Anlagenklassen aus Vorlage kopieren
- **●** Besondere Anlagenklassen wie AiB und GWG erläutern

# **Lektion 2: Anlegen und Bearbeiten von Stammdaten in der Anlagenbuchhaltung**

#### Lernziele der Lektion

Am Ende dieser Lektion können Sie:

- **●** Stammdaten in der FI-AA anlegen
- **●** Stammdaten in der FI-AA ändern
- **●** Anlagen- und Equipmentstammsätze zuordnen

### **Lektion 3: Durchführen von Massenänderungen für Anlagenstammdaten mittels Arbeitsvorrat**

#### Lernziele der Lektion

Am Ende dieser Lektion können Sie:

**●** Für Anlagenstammdaten Massenänderungen mittels Arbeitsvorrat durchführen

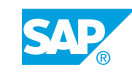

# <span id="page-12-0"></span>**KAPITEL 3 Anlagenbewegungen**

# **Lektion 1: Anlegen von Zugängen**

#### Lernziele der Lektion

Am Ende dieser Lektion können Sie:

**●** Bewegungen im System eingeben und sie mit dem Asset Explorer analysieren

# **Lektion 2: Buchen von Anlagenzugängen mit den Profitcenter- und Segmentmerkmalen**

#### Lernziele der Lektion

Am Ende dieser Lektion können Sie:

- **●** Die Auswirkungen der Aktivierung der Segmentberichterstattung im Customizing für Anlagenbuchhaltung beschreiben
- **●** Mit den Merkmalen Profitcenter und Segment Anlagen anlegen und Anlagenzugänge buchen
- **●** Profitcenter und Segment für bereits aktivierte Anlagen ableiten

### **Lektion 3: Buchen nicht integrierter Anlagenzugänge und Verstehen der Integration in die Materialwirtschaft (MM)**

#### Lernziele der Lektion

Am Ende dieser Lektion können Sie:

**●** Anlagenzugänge mit einem Verrechnungskonto buchen und erläutern, wie Anlagenzugänge in die Materialwirtschaft (MM) integriert sind

# **Lektion 4: Buchen integrierter und nicht integrierter Anlagenabgänge**

#### Lernziele der Lektion

Am Ende dieser Lektion können Sie:

**●** Anlagenabgänge, integriert und nicht integriert, erfassen

# **Lektion 5: Ausführen von Anlagenumbuchungen und Anlagentransfers**

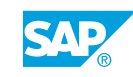

#### <span id="page-13-0"></span>Lernziele der Lektion

Am Ende dieser Lektion können Sie:

**●** Anlagenumbuchungen und -transfers im SAP-System verarbeiten

# **Lektion 6: Darstellen, Aufteilen und Abrechnen von Anlagen im Bau**

#### Lernziele der Lektion

Am Ende dieser Lektion können Sie:

**●** Anlagen im Bau darstellen, aufteilen und abrechnen

# **Lektion 7: Erfassen und Analysieren von außerplanmäßigen Abschreibungen**

#### Lernziele der Lektion

Am Ende dieser Lektion können Sie:

**●** Außerplanmäßige Abschreibungen erfassen und analysieren

# <span id="page-14-0"></span>**KAPITEL 4 Periodische Verarbeitung und Bewertung**

### **Lektion 1: Definieren von Bewertungsbereichen, Abschreibungsschlüsseln, Abschreibungsberechnungen und Abschreibungsbuchungen**

#### Lernziele der Lektion

Am Ende dieser Lektion können Sie:

- **●** Bewertungsbereiche analysieren und aussteuern
- **●** Aufbau und Funktionsweise eines Abschreibungsschlüssels beschreiben und verstehen
- **●** Die neue Berechnung von Abschreibungsbeträgen verstehen und die Möglichkeiten von zeitabhängigen Abschreibungsparametern beschreiben
- **●** Zins definieren und Indexreihen für Indizierung des Anschaffungswertes und Berechnung eines Wiederbeschaffungswertes verwenden
- **●** Abschreibungen buchen und Abschreibungswerte auswerten

### **Lektion 2: Ausführen von Programmen für den Jahreswechsel und abschluss in der Anlagenbuchhaltung**

#### Lernziele der Lektion

Am Ende dieser Lektion können Sie:

**●** Programme zum Jahreswechsel und Jahresabschluss (der Anlagenbuchhaltung) ausführen

### **Lektion 3: Verwendung der Kontenlösung für die parallele Rechnungslegung in der Anlagenbuchhaltung (FI-AA)**

#### Lernziele der Lektion

Am Ende dieser Lektion können Sie:

**●** Die Möglichkeiten zur Abbildung der parallelen Rechnungslegung nennen und erläutern sowie einen neuen Bewertungsbereich in FI-AA anlegen und steuern

# **Lektion 4: Bearbeiten von Wertminderungsbuchungen im Nebenbuch der Anlagenbuchhaltung**

#### Lernziele der Lektion

Am Ende dieser Lektion können Sie:

© Copyright. Alle Rechte vorbehalten. 7

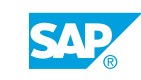

**●** Erläutern, wie Wertminderungsbuchungen im Nebenbuch FI-AA bearbeitet werden

# <span id="page-16-0"></span>**KAPITEL 5 Informationssystem**

# **Lektion 1: Ausführen verschiedener Berichte zur Anlagenbuchhaltung mittels SAP List Viewer und Sortiervarianten**

#### Lernziele der Lektion

Am Ende dieser Lektion können Sie:

**●** Verschiedene Berichte zur Anlagenbuchhaltung (FI-AA) ausführen und die variable Sortierung sowie die Summierung für das Anlagenreporting einrichten

### **Lektion 2: Ausführen einer Abschreibungs- und Bewegungssimulation**

#### Lernziele der Lektion

Am Ende dieser Lektion können Sie:

**●** Abschreibungs- und Bewegungsvorschau für eine Anlage in Asset Explorer und Abschreibungsvorschau für verschiedene Anlagen mit dem Programm RASIMU02 generieren

# **Lektion 3: Verstehen, wie ein Anlagengitter aufgebaut ist**

#### Lernziele der Lektion

Am Ende dieser Lektion können Sie:

**●** Ein Anlagengitter ausführen, das Layout eines Anlagengitters analysieren und bei Bedarf ein eigenes Anlagengitter konfigurieren

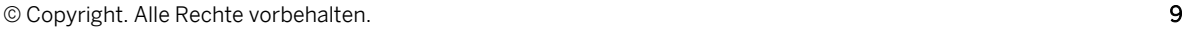

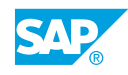

# <span id="page-18-0"></span>**KAPITEL 6 Altdatenübernahme**

# **Lektion 1: Manuelles Erfassen von Altdaten**

#### Lernziele der Lektion

Am Ende dieser Lektion können Sie:

**●** Altdaten manuell erfassen

# **Lektion 2: Ausführen von Folgeschritten nach Altdatenübernahme**

#### Lernziele der Lektion

Am Ende dieser Lektion können Sie:

**●** Verstehen, wann, wie und warum eine Abstimmung mit der Finanzbuchhaltung stattzufinden hat

# **Lektion 3: Entwurf einer maschinellen Altdatenübernahme**

#### Lernziele der Lektion

Am Ende dieser Lektion können Sie:

**●** Eine maschinelle Altdatenübernahme entwerfen

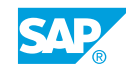